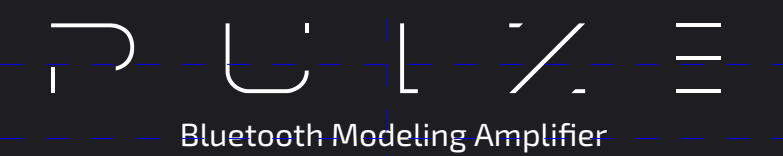

## **Использование Ampero Control с Pulze Список MIDI-команд**

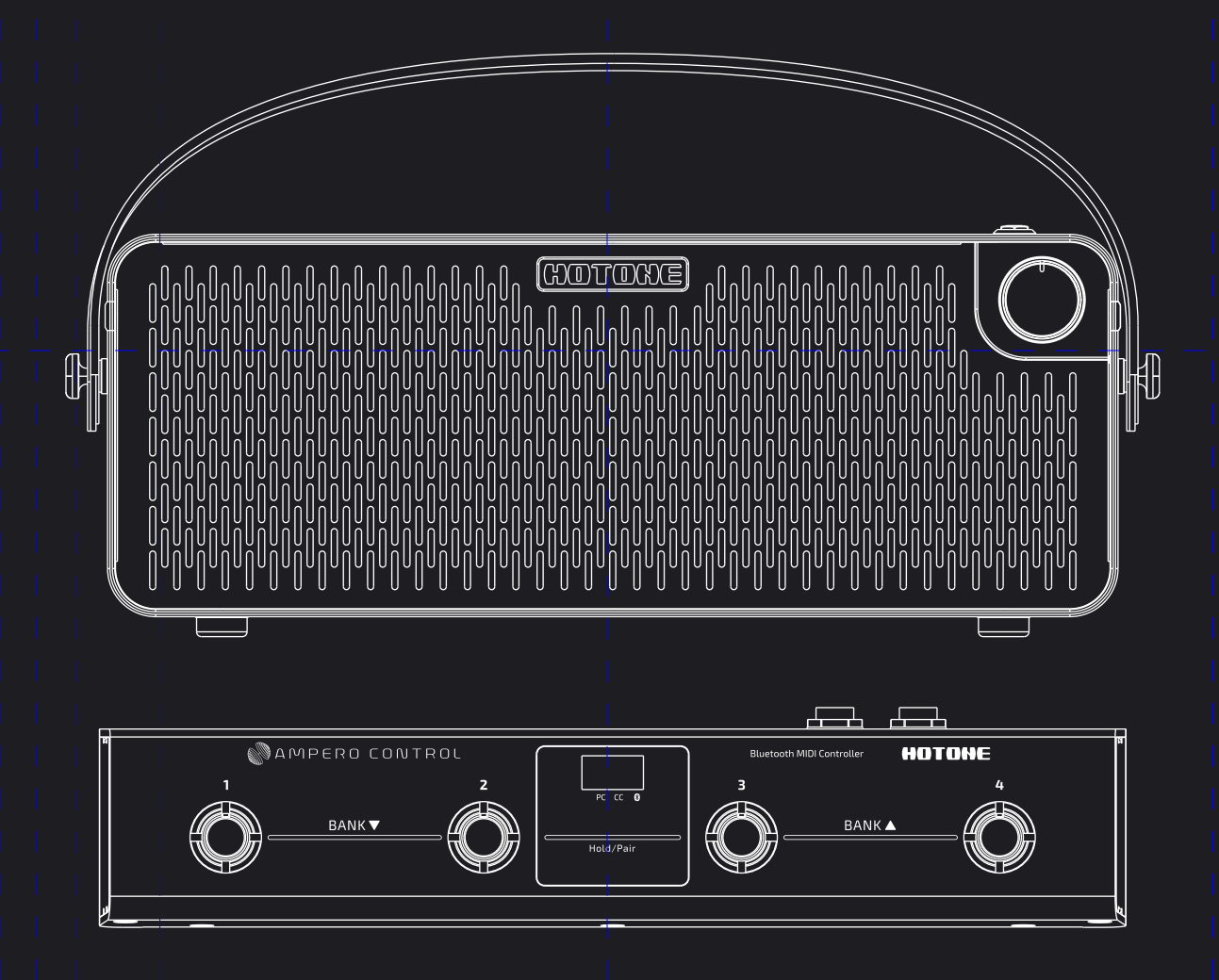

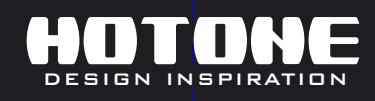

※ В интересах улучшения продукта технические характеристики и/или содержимое продуктов (включая, помимо прочего, внешний вид, дизайн упаковки, содержание руково параметры и экран дисплея) могут быть изменены без предварительного уведомления. Точные предложения уточняйте у местного поставщика. Технические характеристики и функции (включая, цети разлительного уведомления. Точные пр прочего, внешний вид, цвет и размер) могут различаться в за

## **Использование Ampero Control с Pulze**

Вы можете управлять своим Pulze с помощью Ampero Control через Bluetooth.

Для этого вам понадобится мобильное устройство с приложением Bluetooth MIDI (например, iOS: Midimittr, Android: MIDI Connector) \* для управления Pulze.

Вы можете напрямую импортировать шаблоны Pulze или обратиться к списку информации управления MIDI Pulze. При самостоятельном редактировании MIDI-сообщений не забудьте переключить «Bluetooth» в опции «Output To».

- 1. Настройте Ampero Control в соответствии со своими задачами.
- 2. Сохраните все настройки и отключите Ampero Control от приложения Ampero Control.
- 3. Проверьте настройки своего Pulze под ваши задачи, затем отключите Pulze от приложения Pulze Editor, оставляя включенным Bluetooth на Pulze.
- 4. Нажмите и удерживайте ножные переключатели 2 и 3 на Ampero Control, чтобы включить режим сопряжения по Bluetooth.
- 5. Запустите приложение для Bluetooth MIDI, затем выполните сопряжение Ampero Control и Pulze с приложением Bluetooth MIDI, следуя инструкциям приложения.
- 6. Чтобы гарантировать правильную передачу MIDI-сообщений, Ampero Control должен быть указан в качестве источника входного MIDI-сигнала, а Pulze должен быть указан в качестве выходного MIDI-устройства. Фактические параметры/операции могут различаться в зависимости от используемого вами стороннего приложения.

Если все настроено правильно, Pulze будет реагировать на ваши действия с Ampero Control.

\*Hotone Audio не имеет никакого отношения к упомянутым сторонним приложениям или их разработчикам, они приведены только в качестве примера.

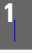

## **Список MIDI-команд**

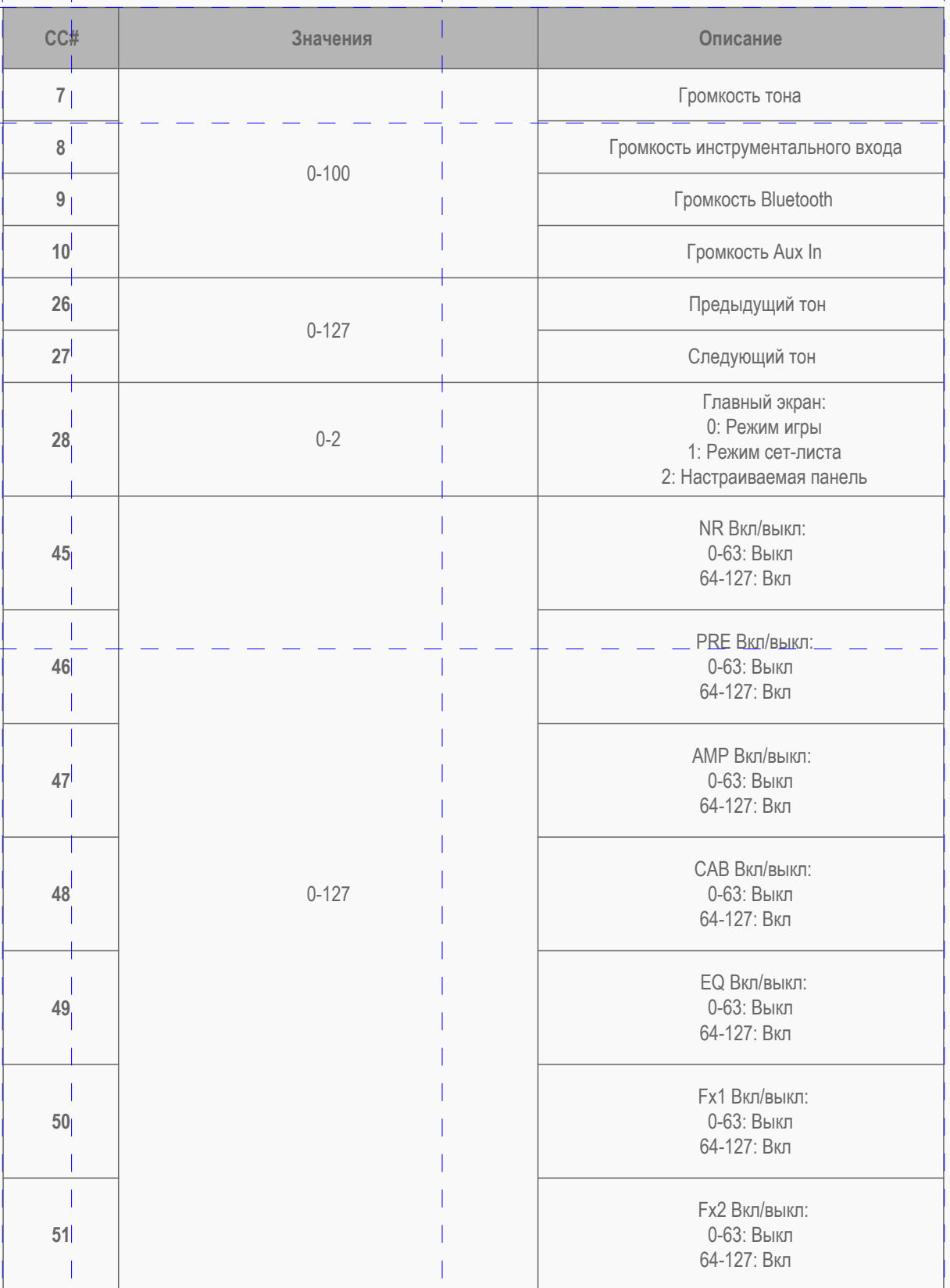

 $\equiv$  $\frac{1}{2}$  $\lfloor$  $\left( \frac{1}{2} \right)$  $\mathbb{L}^{\mathbb{Z}}$  $\mathcal{L}$ Bluetooth Modeling Amplifier

## **Список MIDI-команд**

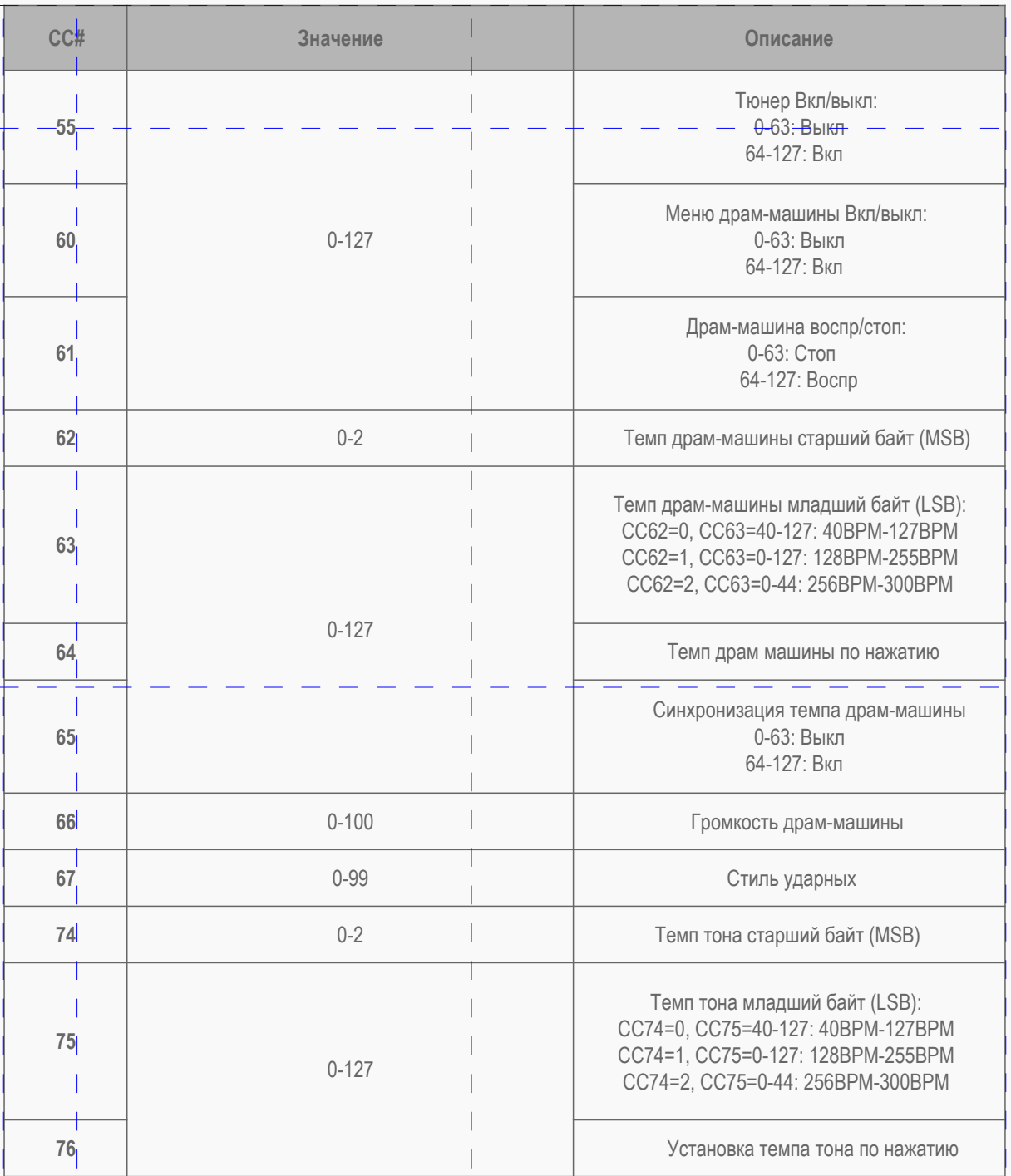

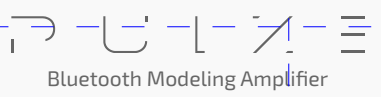